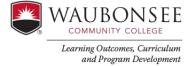

## **AEFIS Action Items**

All faculty have an individual AEFIS login. Go to wcc.aefis.net. Users will be directed to sign into Waubonsee credentials and then directed to each users AEFIS page. Action items will appear on the right side immediately upon login:

| AEFIS Dashboard                                                                                    |   |   |                |                                                                           | ÷                       | Action Items C 🌣                                                                                               |  |
|----------------------------------------------------------------------------------------------------|---|---|----------------|---------------------------------------------------------------------------|-------------------------|----------------------------------------------------------------------------------------------------|--|
| WAUBONSEE<br>COMMUNITY COLLEGE                                                                     |   |   |                |                                                                           | Data Collection Forms 💿 |                                                                                                    |  |
|                                                                                                    |   |   |                |                                                                           | 0                       | Archive 20-21 Plan/Report for Learning Imp                                                                     |  |
| Welcome, Kathleen!<br>Your last aign in was Monday, June 21, 2021 2:46:54 PM Central Daylight Time |   |   |                |                                                                           | 0                       | Intercultural Communication [COM 150]<br>ÆAssessment Office Submit                                             |  |
| My Course Sections & Syllabi                                                                       | G | : | Course Catalog |                                                                           |                         | Archive 20-21 Plan/Report for Learning Imp<br>Automated Programming II [AMT 201]<br>#EAssessment Office Submit |  |
|                                                                                                    |   |   |                | The AEFIS course catalog<br>3551 courses listed.<br>2284 Published Course |                         | Archive 20-21 Plan/Report for Learning Imp<br>Art Appreciation [ART 100]<br>ÆAssessment Office Submit          |  |
| No Course Sections<br>You have no course sections assigned                                         |   |   |                | <ul><li>131 Draft Courses</li><li>8 In Revision Courses</li></ul>         |                         | VIEW ALL 100 ACTION ITEMS                                                                                      |  |
|                                                                                                    |   |   |                |                                                                           |                         |                                                                                                    |  |

## Select the desired Plan / Report:

Plan = current fiscal year

Report = last fiscal year

If you don't see the plan or report you are looking for, the Office of Learning Outcomes, Curriculum and Program Development can assign the plans or reports needed.

reach out to Kathleen Gorski at kgorski@waubosnee.edu.

Select the grayed out area to see the AEFIS dashboard. Each box is called a widget. Waubonsee currently uses the My Course Evaluations, Program Assessments and the My Data Collections Widgets. Reach out to our <u>Faculty Assessment Liaisons</u> for more information.